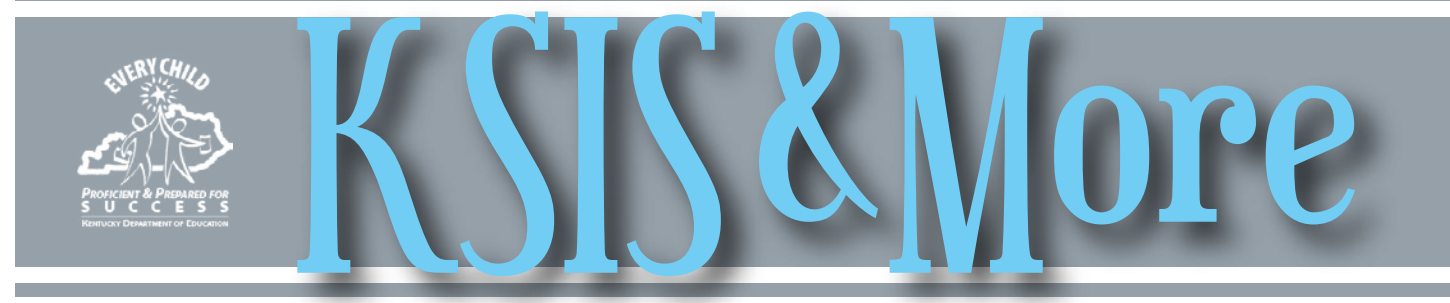

## **Title I school designation update 2014-15**

Districts should ensure each school's Title I, Part A status is correct in Infinite Campus.

The correct school status was determined with the submission and KDE approval of your district's 2014-15

Ranking report.

To request a copy of the ranking report for your district, contact any federal program staff listed as a contact on the [Title 1, Part A website.](http://education.ky.gov/federal/progs/tia/Pages/default.aspx)

For directions on how to ensure

the status is marked correctly within Infinite Campus, see the [Title 1 Data](http://education.ky.gov/districts/tech/sis/Documents/DataStandardTitleI.pdf)  [Standards document.](http://education.ky.gov/districts/tech/sis/Documents/DataStandardTitleI.pdf)

For additional information, contact Cathy Lazarin by **email** or phone at 502-564-3791.

## **Benchmark Reports generated prior to Jan. 8 may erroneously identify seniors for intervention**

If you ran the Benchmark Report before Jan. 8, some seniors could have been incorrectly indicated as not meeting benchmark in reading or math. KDE has resolved the issue by updating the Benchmark Report to use Kentucky's benchmark scores for ACT reading and math which indicate college readiness. KDE recommends running the Benchmark Report again for reading and math to correct your data. The report was previously using ACT's national benchmark scores.

## **Preschool spring enrollment counts**

KDE plans to use the Infinite Campus data integrity tools for the upcoming preschool March 1 spring enrollment count. In the past, the process to verify and approve preschool data changed from year to year; however, KDE is now finalizing the new process that will standardize the way preschool data is verified and certified.

Three phases of preschool data certification are anticipated:

(1) pre-data certification set-up (i.e., making sure user rights are assigned and tools are enabled);

(2) data validation (i.e., validating and exporting the preschool data from districts to KDE); and

Additionally, an issue was identified when running the report for all schools causing the results to include students from all prior school years. The issue has been resolved and the report now generates results to include only the students for the current school year.

See "Monitoring State Assessments and Interventions Using the Benchmark Report" in the October 2014 KSIS & [More newsletter](http://education.ky.gov/districts/tech/sis/Documents/KSISandMoreNewsletter-201410.pdf) for information on how to use the Benchmark report to help your district.

(3) data certification (i.e., certifying and submitting the final data count).

More information is available in Campus Community on the **Data Certification** (District) page where districts can find general step-by-step instructions on the setup and workflow process. Look for more information about the new certification process, including training and technical assistance, in the near future.

KRS 157.3175 requires the Kentucky Preschool program to collect a count of all eligible children in the fall for students enrolled on Dec. 1 and again in the spring for students enrolled on March 1.

### **School Report Card 2013-14 data change**

Please be aware that the counts for students with disabilities were changed Jan. 16, 2015 to exclude preschool students who were erroneously included in the data file. This is consistent with prior year reporting and eliminated what appeared to be inflated numbers. We apologize for any confusion this may have caused.

#### *In This Issue*

#### *Page 1*

Title I school designate update Benchmark report updated Preschool spring enrollment counts School Report Card data change

#### *Page 2*

TPGES Student Voice survey eTranscript usage reports Training resources and EILA information Rtl — Use Intervention tab in PLP module Advanced diploma type – Request for comments on proposal to inactivate

#### *Page 3* **CIITS**

16.1 Version update Job categories for certified staff

#### *Page 4* **CIITS** Median Student Growth scores

## **Teacher Professional Growth and Effectiveness System (TPGES) Student Voice survey**

Results from the fall Student Voice survey are available in the Continuous Instructional Improvement Technology System (CIITS)/Education Development Suite (EDS). Districts that elected to participate in the Student Voice fall survey window now have student feedback regarding teachers who had 10 or more students complete the survey. To view the results in CI-ITS, roll your cursor over Educator Development on the navigation bar and click Student Voice Results located under Tools and Reports, as illustrated in the screenshot below.

The spring Student Voice survey window will be open March 4 - 25. District personnel should begin verification of participating teachers Feb. 2.

Specific guidance regarding Student Voice preparation in Infinite Campus is available in the [Technical How To - Admin](http://education.ky.gov/teachers/PGES/TPGES/Documents/Student_Voice_Technical_How-To_Administrator.pdf)[istrator](http://education.ky.gov/teachers/PGES/TPGES/Documents/Student_Voice_Technical_How-To_Administrator.pdf) document located in the toolkit on the [Student Voice webpage.](http://education.ky.gov/teachers/PGES/TPGES/Pages/TPGES-Student-Voice-Survey-Page.aspx)

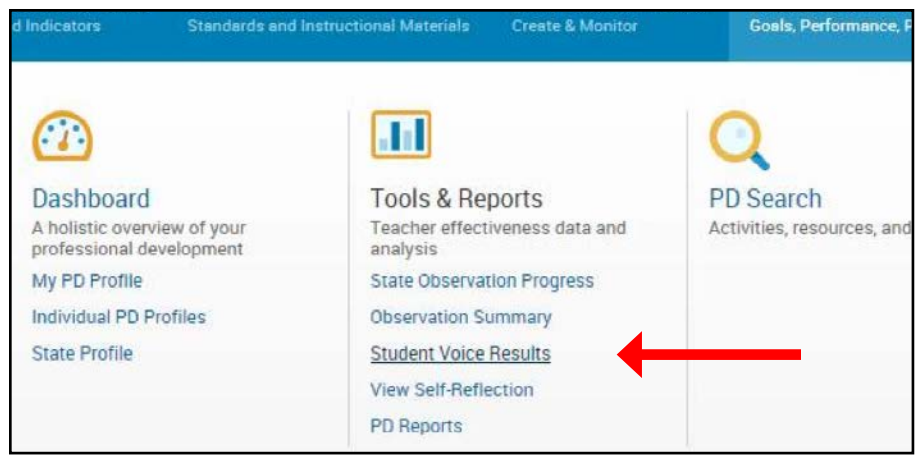

Are your high schools using the state transcript standard through Parchment? They should be. Kentucky adopted the standard in 2013 and all high schools should be using Parchment for transcripts sent to Kentucky colleges and universities.

Usage reports on registrations created and transcripts generated are available by school on the eTranscript webpage [here.](http://education.ky.gov/districts/tech/eTrans/Pages/default.aspx) At this point in the year, schools should have already created registration codes for all juniors and seniors and generated many transcripts to support the college application process.

#### *Response to Intervention – Use the Intervention tab inside the PLP module*

Districts should use the Intervention tab inside the PLP module to record and document data about intervention services. We are repeating this recommendation because there has been some confusion since IC's release of the beta version of the Response to Intervention (RtI) module this past November.

In the [Nov. 13, 2014 KSIS Notification,](http://education.ky.gov/districts/tech/sis/Documents/Notification-Rx1446.3_Scheduled.pdf) KDE advised district staff not to use the new RtI module because it does not include all RtI data collection pieces that districts requested and need. To prevent staff from entering intervention information in the beta module, which will not be captured in statewide reporting, KDE recommends that system administrators do not grant permissions to the Response to Intervention module at this time.

If you have any questions about RtI, please contact **April** [Pieper](mailto:april.pieper@education.ky.gov) or [Amy Patterson](mailto:amy.patterson@education.ky.gov).

#### **Training resources and EILA information**

**eTranscript usage reports** KSIS mid-year training resources and ELEA INFORMATION RESOURCES AND RESOURCE AND RESOURCE AND RESOURCE AND RESOURCE AND RESOURCE AND RESOURCE AND RESOURCE AND RESOURCE AND RESOURCE AND RESOURCE videos and slide presentations are available on the [KSIS](http://education.ky.gov/districts/tech/sis/Pages/KSIS-Training.aspx)  [Training webpage.](http://education.ky.gov/districts/tech/sis/Pages/KSIS-Training.aspx) EILA certificates will be issued to participants meeting eligibility requirements in early February.

> To receive EILA credit for participation in a KSIS training, always complete the online registration and submit your post-training survey. Certificates are issued within approximately 30 days of the event. If you have questions about KSIS training dates, resources or EILA certificates, contact Ryan Adcock by [email.](mailto:ryan.adcock@education.ky.gov)

#### **Advanced diploma type – Request for comments on proposal to inactivate**

The KDE Data Policy Committee is reviewing a request to inactivate the Advanced Diploma type and requests districts to comment on the impact this action would make.

Including the Advanced Diploma, there are four state diploma types; however, only three are defined or required for state data collections: 1) General diploma, 2) Alternative HS diploma and 3) Adult GED diploma.

Please share this request within your district. KDE requests districts to submit comments and concerns by Feb. 15 to Chief Data Officer DeDe Conner by [email.](mailto:dede.conner@education.ky.gov)

*Do you have comments or suggestions for the newsletter? Please contact [linda.burton@education.ky.gov](mailto:linda.burton@education.ky.gov).* 

**February 2015**

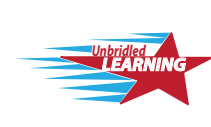

Continuous Technology System Instructional Improvement

# CIITS News You Can I

CIITS News, a supplement to the KSIS & More newsletter, is focused on CIITS data quality. CIITS data comes from Infinite Campus, Kentucky's Student Information System (KSIS); therefore, it is important to know how KSIS data is used and the critical need for accuracy.

## **CIITS 16.1 Version update**

Pearson applied the 16.1 version update to CIITS on Friday, Jan. 16. This update addressed several issues users were experiencing in the previous 16.0 version. Below, you will see the individual issues that were addressed and further actions that users may need to take.

Educator Development Suite (EDS) issues addressed:

- Resolved an issue where some users received an error when attempting to create or submit a Student Growth Goal
	- ° Users who experienced this issue are able to create and submit Student Growth Goals normally
- Resolved an issue where some users received an error when attempting to create or submit an Observation ° Users who experienced this issue are able to create and submit Observations normally
- Resolved an issue where Student Growth Goals could potentially be shared with an inactive leadership account, resulting in the inability of the Goal to be approved
	- ° Users who experienced this issue can contact the Help Desk to have the Student Growth Goal set back to "In Progress" status so the educator can edit the Goal and click "Share" to share it with the correct evaluator account
- Users who typed in a valid email address to share a Student Growth Goal with (but did not click the evaluator's name from the drop-down list) can contact the Help Desk to have the SGG set back to "In Progress" status so the educator can edit the SGG and click Share to share it - making sure to select the evaluator's name from the drop-down list
- Resolved an issue with downloading PD sign-in sheets users are able to download and print PD sign-in sheets normally
- Resolved an issue where some users were unable to submit partial observations

° Users who experienced this issue are able to create and submit partial observations normally

IMS issues addressed:

• Resolved an issue where some users were unable to upload assessment results in a .CSV file

• Resolved an issue where some assessments delivered with clickers were not being scored

## *Job categories for certified staff*

In the 2015-16 school year, job categories will be used to align all certified staff to an evaluation framework in CIITS. A person's job category will be determined using the Type/Alternate Type value(s) on the person's active District Assignment records in Infinite Campus. In addition, a new Evaluation Override field now appears on the IC District Assignment tab that will be used to indicate which Type/Alternate Type value to align a person to if they have different job functions (Type/Alternate Type values) between multiple schools (e.g. Teacher in School A and Counselor in School B).

The majority of certified staff, if set up according to current data standards, will not need any modification in Infinite Campus to receive a job category. The Type/Alternate Type values on their active district assignment records should already be in place. The Evaluation Override only needs to be set for certified staff that have different Type/Alternate Type values between schools**.** The majority of certified staff will not need to have the Evaluation Override set. Refer to the [Job Category Setup for Certified Staff Quick Refer](http://education.ky.gov/districts/tech/ciits/Documents/QRC-Job_Category_Setup_Certified_Staff.pdf)[ence Card](http://education.ky.gov/districts/tech/ciits/Documents/QRC-Job_Category_Setup_Certified_Staff.pdf) for instructions on setting up certified staff to receive a job category.

To ensure that certified staff are aligned to the correct job category, districts will need to correct any setup issues on active district assignment records. Common setup issues for existing certified staff may include:

- Differing Type/Alternate Type values within one school
- Differing Type/Alternate Type values between schools and Evaluation Override not set
- Selected Type/Alternate Type value is not aligned to a job category

KDE is developing two custom reports that will be available with the Feb. 11 Infinite Campus release. Districts should use the reports to ensure data is entered correctly and certified staff are aligned to a job category for the 2015-16 school year.

1) CIITS Job Category Exception report – will display any person not aligned to a job category due to improper setup of the Type/Alternate Type value(s) on the person's active District Assignment *See* CIITS *on following page See* JOB *on following page*

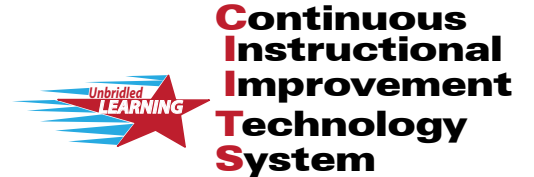

## S News You Can **February 2015**

CIITS News, a supplement to the KSIS & More newsletter, is focused on CIITS data quality. CIITS data comes from Infinite Campus, Kentucky's Student Information System (KSIS); therefore, it is important to know how KSIS data is used and the critical need for accuracy.

#### CIITS *from preceeding page*

Upcoming Hotfix

Peer Observations require the peer observer to enter text/ evidence for all components before it can be submitted as final. A hotfix will be applied in the coming weeks to remove

that requirement. Prior to the hotfix, Peer Observations can still be created and shared without entering evidence for all components. Once the hotfix is applied, the observer can then submit the observation as final.

#### JOB *from preceeding page*

records. This report will also display any users who have different Type/Alternate Type values between schools where the Evaluation Override needs to be set. Refer to the [Correcting CIITS Job Category Exceptions Quick Ref](http://education.ky.gov/districts/tech/ciits/Documents/QRC-Job_Correcting_CIITS_Job_Category_Exceptions.pdf)[erence Card](http://education.ky.gov/districts/tech/ciits/Documents/QRC-Job_Correcting_CIITS_Job_Category_Exceptions.pdf) for information on each exception and corrective action.

2) CIITS Job Category report – will display persons who are set up correctly and their respective job category based on the Type/Alternate value(s) and (if set) the Evaluation Override on their active District Assignment records. Districts may use this report to verify staff are aligned to the correct job category.

## **Median Student Growth scores**

Beginning Feb. 2, teachers who are listed as the primary teacher on an active course/section will be able to see their median student growth scores in CIITS.

These scores were derived from student growth scores

attributable to teachers for reading and math, grades 4 - 8. Specifics on the calculation and other resources are available on the [TPGES Median Student Growth Percentiles](http://education.ky.gov/teachers/PGES/TPGES/Pages/TPGES-Student-Growth-Percentile-Medians.aspx)  [webpage.](http://education.ky.gov/teachers/PGES/TPGES/Pages/TPGES-Student-Growth-Percentile-Medians.aspx)

#### Teacher view:

*Roll your cursor over Educator Development on the navigation bar and click Median Student Growth Percentile Results located under Tools & Reports.*

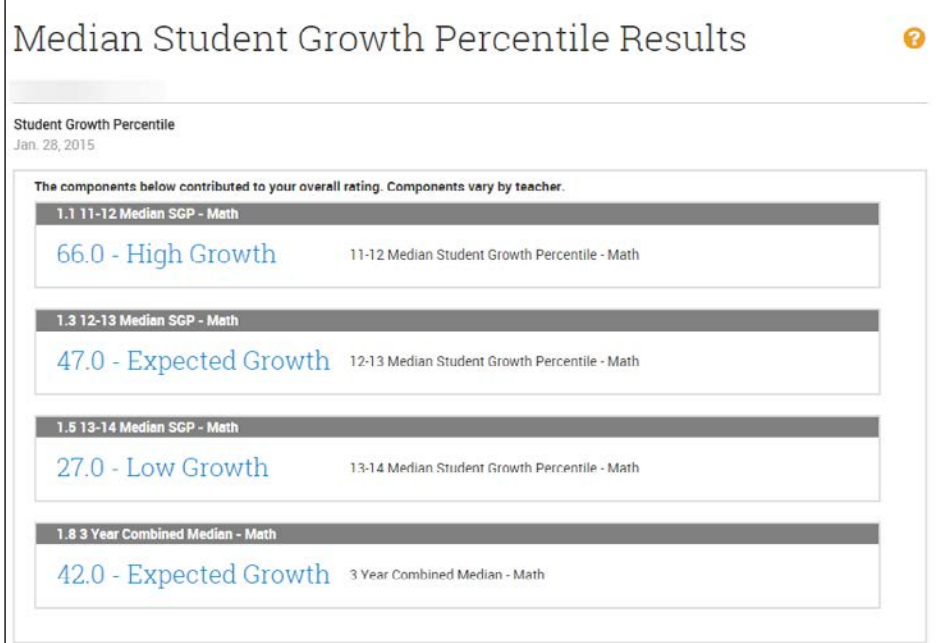

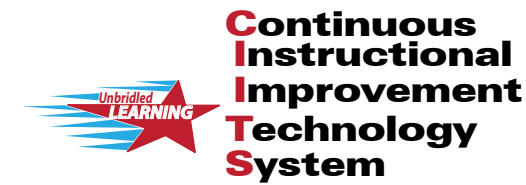

'S News You Can CIITS News, a supplement to the KSIS & More newsletter, is focused on CIITS data quality. CIITS data comes from Infinite Campus, Kentucky's Student Information System (KSIS);

**February 2015**

therefore, it is important to know how KSIS data is used and the critical need for accuracy.

Principal view:

*Roll your cursor over Educator Development on the navigation bar and click Median Student Growth Percentile Results located under Tools & Reports, then click on the individual teachers name to view their results.*

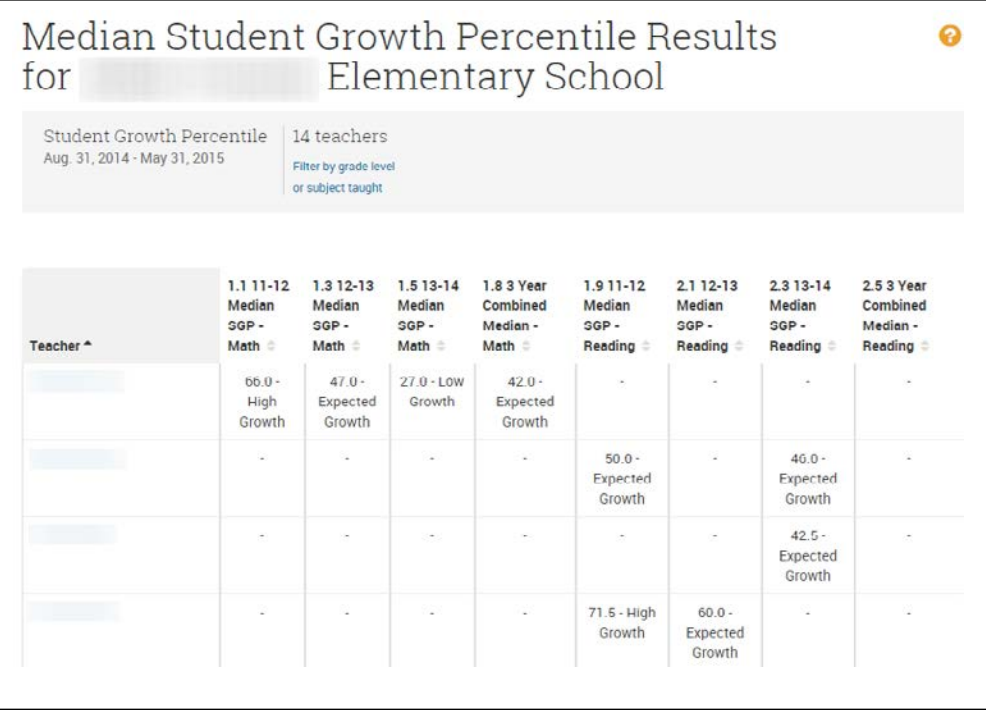

#### *David Couch, Associate Commissioner; DeDe Conner, Director; Linda Burton, Assistant Director Office of Knowledge, Information and Data Services (KIDS) Division of Enterprise Data Becky Jenkins*

*Ryan Adcock Jessica Carlton Raymond Carter*

*Nick Gustin Maritta Horne* *Candy Johnson Lisa Keeter Lyndsey Robinson Richard Welbon*